# How to Set Up Your Profile Page

This resource will guide you through the various settings you can configure for your ClearlyRated.com profile page. Depending on your subscription level, how many locations your company has, if you have surveyed with us before, if your survey has fielded and if you have location specific survey data, your configuration set up may vary, so find the scenario below that fits your company best and follow along!

### Where to access your profile page settings -

Access your profile page settings within your ClearlyRated <u>dashboard</u>, in the Online Profile tab.

| Signed into <b>My Company</b>      |                                                                                                    | My Account Help Sign Out |
|------------------------------------|----------------------------------------------------------------------------------------------------|--------------------------|
| clearly <b>rated</b>               | Schedule Surveys Online Profile Co                                                                                                    | ontacts Manage My Issues |
|                                    |                                                                                                    | Profile Pages            |
| Quicklinks Manage Profile Settings | My Company Profile                                                                                                    |                          |
|                                    | Use this page to manage information and settings for your profile. All information you provide will be visible on a public website, so plea                                                                                     | se double-check phone    |
|                                    |                                                                                                    | ise double-effect phone  |
| Manage Areas of Expertise          | numbers and e-mail addresses carefully.                                                                                                    | se double-check phone    |
| Manage Areas of Expertise          | numbers and e-mail addresses carefully.                                                                                                    |                          |
| Manage Areas of Expertise          | numbers and e-mail addresses carefully.                                                                                                    |                          |
| Manage Areas of Expertise          | Manage Profile Settings                                                                                                    |                          |
| Manage Areas of Expertise          | <ul> <li>numbers and e-mail addresses carefully.</li> <li>Manage Profile Settings</li> <li>Show My Company on ClearlyRated.com?</li> <li>Yes! I want my brand to appear on ClearlyRated.com.</li> </ul>                         |                          |
| Manage Areas of Expertise          | <ul> <li>numbers and e-mail addresses carefully.</li> <li>Manage Profile Settings</li> <li>Show My Company on ClearlyRated.com?</li> <li>Yes! I want my brand to appear on ClearlyRated.com.<br/>View Profile Page C</li> </ul> |                          |

# Choose the scenario that fits you best:

- <u>Current client (you have surveyed with us before)</u>
- New client (survey has not been sent yet)

# **Detailed explanations for individual configurations:**

- Single Location Settings
- Multiple Location Settings
- <u>Tips and Best Practices</u>

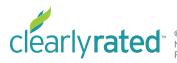

# Current client (you have surveyed with us before)

If you have surveyed with us before, you most likely will already have some existing data and configurations set up for your profile. Your online profile management area will look something like this and you will have the option to configure the following fields:

- Display your profile on ClearlyRated.com (or don't, but we think you should
  - If you have "no" selected, you will not be able to configure any of your settings
- Update company website URL
- Update your logo (Basic subscription feature not included)

Signed in

- Manage how ratings and testimonials will display (Basic subscription testimonial feature not included)
- Add locations
- Update areas of expertise
- Manage testimonials (Basic subscription testimonial feature not included)

| ed into My Company                            |                                                                                  |                                                                                                    |                                                                  |                                                                                | System P                  | lotifications My         | Account Help Sign.Out |
|-----------------------------------------------|----------------------------------------------------------------------------------|----------------------------------------------------------------------------------------------------|------------------------------------------------------------------|--------------------------------------------------------------------------------|---------------------------|--------------------------|-----------------------|
| rly <b>rated</b>                              |                                                                                  |                                                                                                    |                                                                  | Schedule Surveys                                                               | Online Profil             | e Contacts               | Manage My Issues      |
|                                               |                                                                                  |                                                                                                    |                                                                  |                                                                                |                           |                          | Profile Pages         |
| <b>:klinks</b><br>anage Profile Settings      | My Comp                                                                          | any Profile                                                                                                    |                                                                  |                                                                                |                           |                          |                       |
| anage Locations                               | Use this page to manage info<br>                                                 | prmation and settings for your profile. All inform<br>es carefully.                                                                     | ation you provide will                                           | l be visible on a pub                                                          | lic website, so           | o please doub            | ele-check phone       |
| anage Areas of Expertise<br>ient Testimonials | Manage Profile                                                                   |                                                                                                    |                                                                  |                                                                                |                           |                          | -                     |
| ent resumunidis                               | Show My Company on Clearl                                                        | 0                                                                                                    |                                                                  |                                                                                |                           |                          |                       |
|                                               | Yes! I want my brand to app<br>View Profile Page C                               | ear on ClearlyRated.com.                                                                                                    |                                                                  |                                                                                |                           |                          |                       |
|                                               | No, I do not want to appear                                                      | on ClearlyRated.com.                                                                                                    |                                                                  | D                                                                              | EN                        |                          |                       |
|                                               | Where should your profile pa                                                     | age link?                                                                                                    |                                                                  | 5                                                                              | - 1/                      |                          |                       |
|                                               | A link to your website is included wit<br>to in the area below, including the "I | -<br>th your profile page. Enter the website address you'd like to l<br>http://" or "https://"                                          | nk                                                               |                                                                                |                           |                          |                       |
|                                               | WEB ADDRESS                                                                      |                                                                                                    |                                                                  |                                                                                |                           |                          |                       |
|                                               | http://inavero.com                                                               |                                                                                                    |                                                                  |                                                                                |                           |                          |                       |
|                                               | Need to update or add a logo                                                     |                                                                                                    |                                                                  |                                                                                |                           |                          |                       |
|                                               | Go to Manage Brands to update you                                                | ir brand logo.                                                                                                    |                                                                  |                                                                                |                           |                          |                       |
|                                               | Show Testimonials and Ratir                                                      | igs?                                                                                                    |                                                                  | Company Ratings a                                                              | nd Testimoni              | als *                    |                       |
|                                               | Yes! Show testimonials and                                                       | star ratings on my pages.                                                                                                    |                                                                  |                                                                                | Client                    | Rating                   |                       |
|                                               | <ul> <li>No, I do not want to display</li> </ul>                                 | No, I do not want to display these features on my pages.                                                                                |                                                                  |                                                                                |                           | * * 4.7                  |                       |
|                                               |                                                                                  | How do you want Testimonials to be added?                                                                                               |                                                                  |                                                                                |                           | stimonials<br>11 visible |                       |
|                                               | <ul> <li>I want to approve new test</li> </ul>                                   | <ul> <li>Show new testimonials automatically without review.</li> <li>I want to approve new testimonials before they appear.</li> </ul> |                                                                  |                                                                                |                           | of available da          | ta                    |
|                                               | Manage Testimonials 🗗                                                            |                                                                                                    |                                                                  |                                                                                |                           |                          |                       |
|                                               |                                                                                  |                                                                                                    |                                                                  |                                                                                |                           |                          |                       |
|                                               |                                                                                  |                                                                                                    |                                                                  |                                                                                |                           |                          | Save Changes          |
|                                               | Name                                                                             | MSA                                                                                                    | State                                                            | e/Province                                                                     | Тур                       | æ                        | Listed                |
|                                               | Portland                                                                         | Portland-Vancouver, OR-WA                                                                                                    | Oreg                                                             | gon                                                                            | HQ                        |                          | •                     |
|                                               | New York                                                                         | New York, NY                                                                                                    | New                                                              | / York                                                                         | Bra                       | inch                     | •                     |
|                                               | Have additional loca                                                             | tions? Add them here.                                                                                                    |                                                                  |                                                                                |                           |                          | Add a location        |
|                                               |                                                                                  |                                                                                                    |                                                                  |                                                                                |                           |                          |                       |
|                                               | 25 ¢ per page                                                                    | « Prev                                                                                                    | 1-2 of 2 Next >                                                  |                                                                                |                           |                          | Page 1 of 1           |
|                                               | Manage Area                                                                      | is of Expertise                                                                                                    |                                                                  |                                                                                |                           |                          | -                     |
|                                               |                                                                                  | o 3 areas of expertise. You have 1 remaini                                                                                              | ng.                                                              |                                                                                |                           |                          |                       |
|                                               | Cloud Services                                                                   |                                                                                                    |                                                                  |                                                                                |                           | <b>+</b> •               |                       |
|                                               | CyberSecurity                                                                    |                                                                                                    |                                                                  |                                                                                |                           |                          |                       |
|                                               | Managed Services                                                                 |                                                                                                    |                                                                  |                                                                                |                           |                          |                       |
|                                               |                                                                                  |                                                                                                    |                                                                  |                                                                                |                           |                          |                       |
|                                               |                                                                                  |                                                                                                    |                                                                  | N                                                                              | eed more A                | reas of Exp              | ertise?               |
|                                               |                                                                                  |                                                                                                    |                                                                  | C                                                                              | ontact your<br>ssica McDo | account re               | presentative,         |
|                                               |                                                                                  |                                                                                                    |                                                                  |                                                                                |                           |                          |                       |
|                                               | Cancel Changes                                                                   |                                                                                                    |                                                                  |                                                                                |                           |                          | Save Changes          |
|                                               |                                                                                  |                                                                                                    |                                                                  |                                                                                |                           |                          |                       |
|                                               |                                                                                  |                                                                                                    |                                                                  |                                                                                |                           |                          |                       |
|                                               | Client Testin                                                                    | nonials                                                                                                    |                                                                  |                                                                                |                           |                          | -                     |
|                                               | Client Testin                                                                    |                                                                                                    | Search                                                           |                                                                                |                           |                          | ۹                     |
|                                               | Publish Selected                                                                 |                                                                                                    | Search                                                           | Survey                                                                         | Date                      |                          | Q.<br>Status          |
|                                               | Publish Selected     Displayed                                                   | Unpublish Selected                                                                                                    |                                                                  | Survey<br>October 2018<br>View Response                                        |                           | 5, 2018                  |                       |
|                                               | Publish Selected     Displayed     Great cus                                     | Unpublish Selected on Profile As tomer service tram.* ten to my concerns and support my needs. Great partner*                           | Search<br>A Client on June 25, 2018<br>A Client on June 25, 2018 | October 2018                                                                   | Jun 2                     | 5, 2018                  | Status                |
|                                               | Publish Selected     Displayed     Great cus                                     | Uppublish Selected                                                                                                    | A Client on June 25, 2018<br>A Client on June 25, 2018           | October 2018<br>View Response<br>October 2018                                  | Jun 2<br>Jun 2            |                          | Status                |
|                                               | Publish Selected     Displayed     * Greet cus     * Annys Rs     * Mighly Rs    | Urpublish Selected                                                                                                    | A Client on June 25, 2018                                        | October 2018<br>View Response<br>October 2018<br>View Response<br>October 2018 | Jun 2<br>Jun 2<br>Jun 2   | 5, 2018                  | Status                |

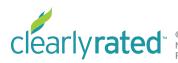

© Copyright 2019 ClearlyRated. All Rights Reserved. Net Promoter, NPS, and Net Promoter Score are trademarks of Satmetrix Systems, Inc., Bain & Company, and Fred Reichheld.

## New client (survey not yet sent)

If you are a new client and your survey has not been sent yet, your online profile management area will look something like this and you will have the option to configure the following settings:

- Display your profile on ClearlyRated.com (or don't, but we think you should 😂
  - If you have "no" selected, you will not be able to configure any of your settings
- Update company website URL
- Add a logo (Basic subscription feature not included)
- Manage how ratings and testimonials will display (Basic subscription testimonial feature not included)
  - NOTE: Default setting is for ratings and testimonials to appear as soon as your survey launches and responses begin to come in.
- . Add locations
- Select areas of expertise

| Signed into My Company                         |                                                                                                    |                                                      |                                   |                       |                      | My.A       | ccount Help Sign.Out |  |
|------------------------------------------------|----------------------------------------------------------------------------------------------------|------------------------------------------------------|-----------------------------------|-----------------------|----------------------|------------|----------------------|--|
| clearly <b>rated</b>                           |                                                                                                    |                                                      |                                   | Schedule Surveys      | Online Profile       | ontacts I  | Manage My Issues     |  |
|                                                |                                                                                                    |                                                      |                                   |                       |                      |            | Profile Pages        |  |
| Quicklinks Manage Profile Settings             | My Compa                                                                                                    | any Profile                                          |                                   |                       |                      |            |                      |  |
| Manage Locations     Manage Areas of Expertise | Use this page to manage infon<br>numbers and e-mail addresse                                                                                            | mation and settings for your profile<br>s carefully. | . All information you provide wil | I be visible on a put | olic website, so ple | ase double | e-check phone        |  |
| Client Testimonials                            | Manage Profile                                                                                                    |                                                      |                                   |                       |                      |            | -                    |  |
|                                                | <ul> <li>Show My Company on Clearly!</li> <li>Yes! I want my brand to appe<br/>View Profile Page (2)</li> <li>No, I do not want to appear of</li> </ul> | ar on ClearlyRated.com.                              |                                   |                       |                      |            |                      |  |
|                                                | Where should your profile pag<br>A link to your website is included with<br>to in the area below, including the "htt                                    |                                                      | i you'd like to link              | You                   | r Logo He            | re         |                      |  |
|                                                | WEB ADDRESS<br>http://inavero.com                                                                                                    |                                                      |                                   |                       |                      |            |                      |  |
|                                                | Need to update or add a logo?<br>Go to Manage Brands to update your                                                                                     | brand logo.                                          |                                   |                       |                      |            |                      |  |
|                                                | Show Testimonials and Rating    Yes! Show testimonials and st  No, I do not want to display th                                                          | ar ratings on my pages.                              |                                   |                       |                      |            |                      |  |
|                                                | How do you want Testimonia<br>Show new testimonials au                                                                                                  | is to be added?                                      |                                   |                       |                      |            |                      |  |
|                                                | I want to approve new tes<br>Manage Testimonials C                                                                                                    | timonials before they appear.                        |                                   |                       |                      |            |                      |  |
|                                                |                                                                                                    |                                                      |                                   |                       |                      |            | Save Changes         |  |
|                                                | Manage Locati                                                                                                    | ons                                                  |                                   |                       |                      |            |                      |  |
|                                                | Name                                                                                                    | MSA                                                  |                                   | State/Province        |                      | Туре       | Listed               |  |
|                                                | Portland                                                                                                    | Portland-Vancouver, OR-WA                            |                                   | Oregon                |                      | НQ         | •                    |  |
|                                                | Have additional location                                                                                                    | ns? Add them here.                                   |                                   |                       |                      |            | Add a location       |  |
|                                                | 25 🕈 per page                                                                                                    |                                                      | « Prev 1 - 1 of 1 Next            | 14                    |                      |            | Page 1 of 1          |  |
|                                                | Manage Areas                                                                                                    | of Expertise                                         |                                   |                       |                      |            | -                    |  |
|                                                |                                                                                                    | areas of expertise. You have                         | 3 remaining.                      |                       |                      |            |                      |  |
|                                                | <ul> <li>Cloud Services</li> <li>Consulting Services</li> </ul>                                                                                         |                                                      |                                   |                       |                      | +          | <b>.</b>             |  |
|                                                | CyberSecurity                                                                                                    |                                                      |                                   |                       |                      |            |                      |  |
|                                                | Managed Services                                                                                                    |                                                      |                                   |                       |                      | -          |                      |  |
|                                                | Need more Areas of Expertise<br>Contact your account represe<br>Jessica McDougali                                                                       |                                                      |                                   |                       |                      |            |                      |  |
|                                                | Cancel Changes                                                                                                    |                                                      |                                   |                       |                      |            | Save Changes         |  |
|                                                | <b>Client Testimor</b>                                                                                                    | ials                                                 |                                   |                       |                      |            | -                    |  |
|                                                |                                                                                                    | npublish Selected                                    | Search                            |                       |                      |            | ٩                    |  |
|                                                |                                                                                                    |                                                      | There is no data to display at th | nis level.            |                      |            |                      |  |

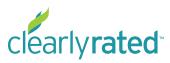

© Copyright 2019 ClearlyRated. All Rights Reserved. Net Promoter, NPS, and Net Promoter Score are trademarks of Satmetrix Systems, Inc., Bain & Company, and Fred Reichheld.

# **Location Settings - Single Location**

General location information can be updated by clicking into the location name. The more information you can fill in here, the better, for a more complete profile page.

| Manage Locati           | ons                                             |                        |      | -              |  |
|-------------------------|-------------------------------------------------|------------------------|------|----------------|--|
| Search                  |                                                 |                        |      | Q              |  |
| Name                    | MSA                                             | State/Province         | Туре | Listed         |  |
| Portland                | Portland-Vancouver, OR-WA                       | Oregon                 | HQ   | •              |  |
| Have additional locatio | ns? Add them here.                              |                        |      | Add a location |  |
| 25 🕈 per page           | « Prev 1 - 1                                    | of 1 Next »            |      | Page 1 of 1    |  |
|                         |                                                 |                        |      |                |  |
| · \                     | Manage Locati                                   | ons                    |      |                |  |
|                         | wanage Local                                    | UTIS                   |      |                |  |
|                         | Locations / Portland                            |                        |      |                |  |
|                         | Portland                                        |                        |      |                |  |
|                         | Portiand This location is the headq             | uarters for My Company |      |                |  |
|                         | <ul> <li>Walk-in visits are permitte</li> </ul> |                        |      |                |  |
|                         | ADDRESS                                         |                        |      |                |  |
|                         | 522 SW 5th Ave #600                             |                        |      |                |  |
|                         | 522 SW 501 Ave #600                             |                        |      |                |  |
|                         | CITY, STATE / PROVINCE                          |                        |      | ZIP / POSTCODE |  |
|                         | Portland, OR                                    |                        |      | 97204          |  |
|                         | COUNTRY                                         |                        |      |                |  |
|                         | United States                                   |                        |      |                |  |
|                         | PHONE NUMBER                                    |                        |      |                |  |
|                         | 555-555-5555                                    |                        |      |                |  |
|                         |                                                 |                        |      |                |  |
|                         | FAX NUMBER                                      |                        |      |                |  |
|                         |                                                 |                        |      |                |  |
|                         | E-MAIL ADDRESS                                  |                        |      |                |  |
|                         |                                                 |                        |      |                |  |

Cancel Changes

# **Location Settings - Multiple Locations**

If you have more than one location, there are a few additional settings you need to configure to get the most out of your profile pages. By clicking into the location name, you can update and configure the following settings:

- Address and contact information
- Turn profile page on or off
- Enable location specific ratings and testimonials
  - This is why having location data in your survey contact list is <u>so important</u>. You are able to enable location specific ratings and testimonials which makes your profile page more valuable and useful for your potential clients and adds another layer of differentiation.
  - If you are unsure if you have locations in your survey data or have questions, reach out to your account manager.
  - This configuration will not be available until you upload your contact list.

| Locations               |                          |                                                                      |                  | ٩              |     |
|-------------------------|--------------------------|----------------------------------------------------------------------|------------------|----------------|-----|
| MSA                     |                          | State/Province                                                       | Туре             | Listed         |     |
| Portland-Vanco          | ouver, OR-WA             | Oregon                                                               | HQ               | •              |     |
| nal locations? Add them | here.                    |                                                                      |                  | Add a location |     |
|                         | Manage                   | Locations                                                            |                  |                |     |
|                         | Locations / Portland     |                                                                      |                  |                |     |
|                         | Portland                 |                                                                      |                  |                |     |
|                         |                          | <b>the headquarters</b> for My C                                     |                  |                |     |
|                         | Walk-in visits and       | re permitted at this location                                        |                  |                |     |
|                         | ADDRESS                  |                                                                      |                  |                |     |
|                         | 522 SW 5th Ave #6        | 00                                                                   |                  |                |     |
|                         | CITY, STATE / PROVINC    | E                                                                    |                  | ZIP / POSTCO   | ODE |
|                         | Portland, OR             |                                                                      |                  | 97204          |     |
|                         | COUNTRY                  |                                                                      |                  |                |     |
|                         | United States            |                                                                      |                  |                |     |
|                         | PHONE NUMBER             |                                                                      |                  |                |     |
|                         | 555-555-5555             |                                                                      |                  |                |     |
|                         |                          |                                                                      |                  |                |     |
|                         | FAX NUMBER               |                                                                      |                  |                |     |
|                         |                          |                                                                      |                  |                |     |
|                         | E-MAIL ADDRESS           |                                                                      |                  |                |     |
|                         | Info@mycompany.          | com                                                                  |                  |                |     |
|                         | Location Profil          | e Page Settings                                                      |                  |                |     |
|                         |                          | ocation to appear on Clearly                                         | Rated.com        |                |     |
|                         | View Profile Page        |                                                                      |                  |                |     |
|                         |                          | t this location to appear on                                         | ClearlyRated.com |                |     |
|                         |                          | tings and Testimonials?                                              |                  |                |     |
|                         |                          | on star ratings and testimor                                         |                  |                |     |
|                         | No, I do not wan         | t to display these features o                                        | n this page.     |                |     |
|                         | Survey Location D        | ata                                                                  |                  |                |     |
|                         |                          | tings and testimonials to display<br>ponding location data from your |                  |                |     |
|                         | LOCATIONS FOUN           | ID IN SURVEYS                                                        |                  |                |     |
|                         | ✓ Select Locat<br>Helena | tion                                                                 |                  |                |     |
|                         | New York                 |                                                                      |                  |                |     |
|                         | Portland                 |                                                                      |                  |                |     |
| 4                       | Cancel Change            | 25                                                                   |                  |                |     |

# **Tips and Best Practices**

Here are a couple of tips and best practices to help you to get the most out of profile page configurations.

- **KEEP YOUR PROFILE PAGE ENABLED.** Resist the urge to disable your page until your survey has fielded or even closed and you have reviewed your results. Google prefers consistency and if you are turning your page on and off, it doesn't like that and won't index your page properly. That means your page won't show up as high in Google searches, which is one of the major benefits of having this profile page. Additionally, if your page is hidden you cannot configure all of your settings as those features will be hidden.
- FILL IN ALL OF YOUR INFO. The more information you provide, the better. Get your logo in there, fill out all of your contact information, etc. This page is a way to set your company apart, make sure it looks the part!
- ENABLE STAR RATINGS AND TESTIMONIALS. This is a key factor for differentiation, so make sure these features are enabled. \*Ratings update every 15-30 minutes.
- LOCATION RATINGS AND TESTIMONIALS. If you only have one location, no need to worry about this piece. However, if you have multiple locations, it is so important to be able to show both your overall company rating and testimonials as well as the targeted location rating and testimonials. If you have a potential client that is interested in working with your Portland office, you want to be able to show how awesome it will be to work with you at that location as well as how much you rock as a company overall.
  - This is why having location data in your survey contact list is <u>so important</u>. You are able to enable location specific ratings and testimonials which makes your profile page more valuable and useful for your potential clients and adds another layer of differentiation.
- SHARE YOUR PROFILE PAGE. Be proud of your service quality and share your page with the world! Not only will this drive traffic to your site, but the more people that visit your profile page, the higher Google will continue to rank your page in organic searches.

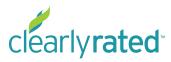